**FÜR LEHRKRÄFTE**

# Unterrichten auf Distanz

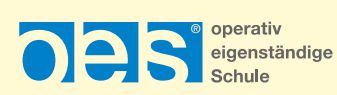

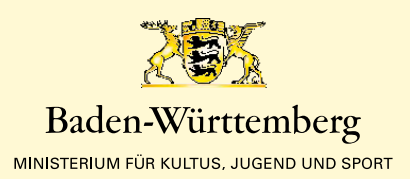

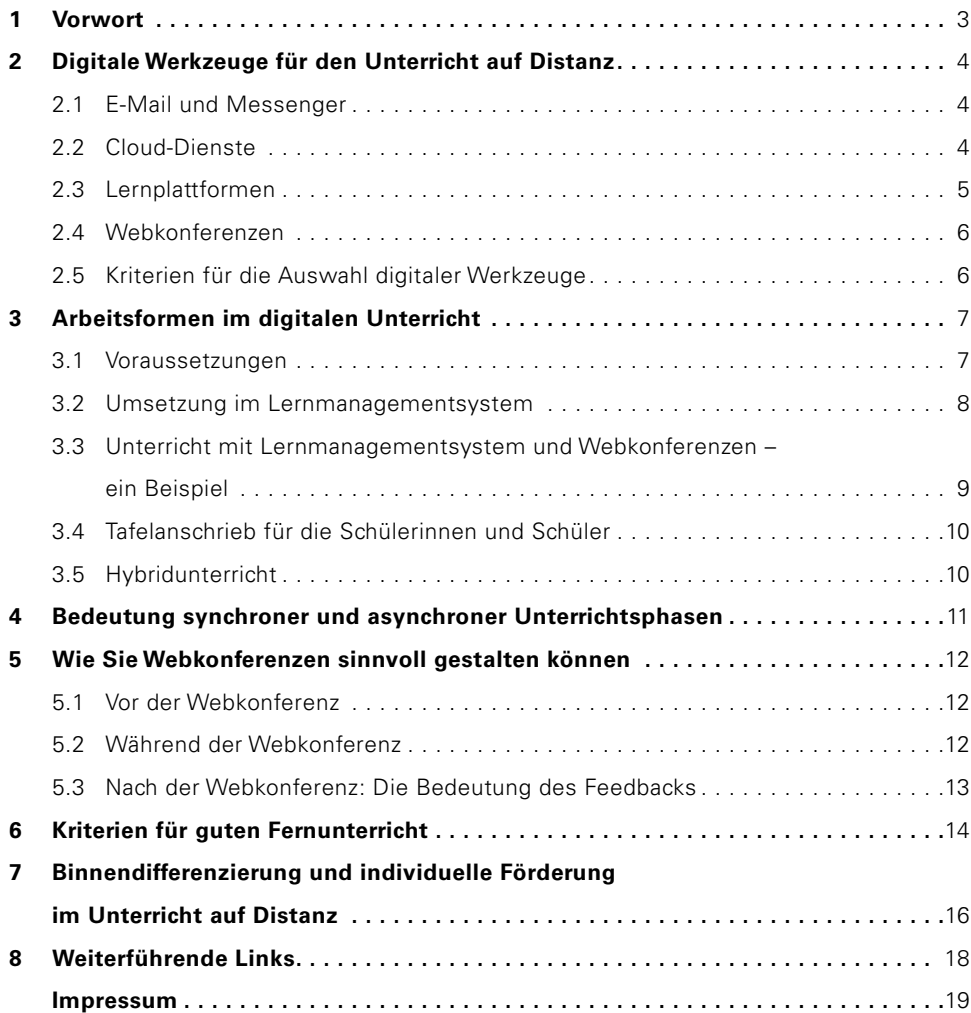

<span id="page-2-0"></span>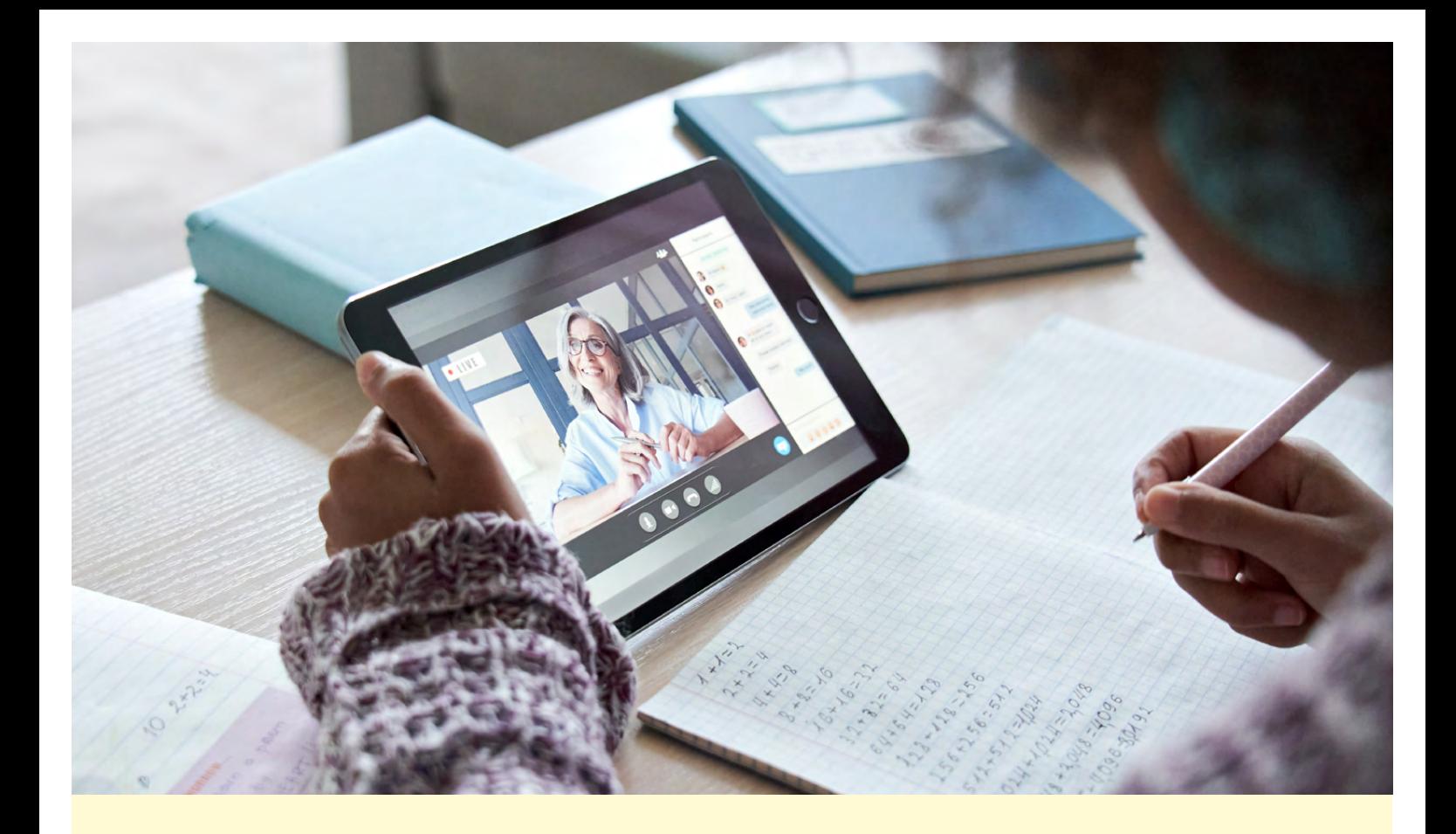

### 1 Vorwort

#### **ZIEL DIESER HANDREICHUNG**

Der Ausbruch der COVID-19-Pandemie und die Auswirkungen von Schulschließungen auf den Unterricht stellten alle Unterrichtenden vor große Herausforderungen, initiierten aber gleichzeitig die Nutzung digitaler Formate für das Unterrichten auf Distanz, im Fernunterricht genauso wie im Hybridunterricht oder online-Phasen im Blended-Learning-Format. Diese Handreichung möchte als Teil eines Kompendiums diese praktischen Erfahrungen bündeln sowie Konsequenzen und Anregungen für den Unterricht auf Distanz ableiten und darstellen.

#### **BEGRIFFLICHES**

In dieser Handreichung benutzen wir die Begriffe Fernunterricht, Hybridunterricht und Präsenzunterricht. Im **Präsenzunterricht** sind Lernende und Lehrende in der Schule. Fernunterricht findet dann statt, wenn Lehrende und Lernende nicht am selben Ort sind. Häufig bedeutet das, dass die Schülerinnen und Schüler zuhause lernen. Von Fernunterricht sprechen wir aber auch dann, wenn die Lernenden in der Schule sind, aber die Lehrperson nicht vor Ort ist. In diesen Fällen brauchen wir digitale Werkzeuge, um unterrichten zu können. Der **Hybridunterricht** ist eine Mischung aus Präsenz und Fernunterricht: In dieser Situation findet der Unterricht zwar in der Schule statt, ein Teil der Lernenden kann jedoch nicht in Präsenz teilnehmen und wird daher digital zum Unterricht zugeschaltet. Als **Blended Learning** verstehen wir alle Lehr- und Lernszenarien, in denen Präsenzphasen mit Online-Phasen gemischt werden.

#### **DIGITALE WERKZEUGE IM UNTERRICHT AUF DISTANZ**

Digitale Werkzeuge sind die Grundlage für den Unterricht auf Distanz. Dabei besteht neben den technischen Herausforderungen die Schwierigkeit darin, aus der Vielzahl der Möglichkeiten die für die Lehrenden und Lernenden passenden Werkzeuge auszuwählen. Im Folgenden stellen wir die wichtigsten Werkzeuge dar und versuchen, eine Hilfestellung bei der Auswahl zu geben.

### <span id="page-3-0"></span>2 Digitale Werkzeuge für den Unterricht auf Distanz

#### **2.1 E-MAIL UND MESSENGER**

#### **E-Mail**

Die Nutzung von E-Mails ist ein sehr einfaches Mittel, um im digitalen Fernunterricht mit den Lernenden in Kontakt zu bleiben und Arbeitsanweisungen sowie Materialien zu verteilen. Die Vorteile der Kommunikation mit E-Mails liegen auf der Hand: Da sie sehr weit verbreitet sind, sind sie für alle Beteiligten ohne nennenswerte technische Hürden nutzbar. Gleichzeitig bringen E-Mails gravierende Nachteile mit sich. In erste Linie sollte man sich vor Augen halten, dass Konversationen per E-Mail schnell unübersichtlich werden. Es ist mit diesem Medium schwer, die Aufgaben der Lernenden anschaulich und übersichtlich zu strukturieren. Darüber hinaus haben nicht alle Lernende eine eigene E-Mailadresse.

**Wir empfehlen, E-Mails vor allem dafür zu nutzen, schnell aktuelle Informationen (z. B. Termine von Webkonferenzen oder organisatorische Hinweise) weiterzugeben. Zum Verteilen von Arbeitsmaterialien sind Lernplattformen und Cloud-Speicher deutlich besser geeignet.**

#### **Messenger**

Einen besonders schnellen Weg, aktuelle Informationen zu verbreiten, stellen Messenger dar. Sie haben zudem den Vorteil, dass die Technik den Lernenden vertraut ist. Die beliebtesten und verbreitetsten Messenger wie z. B. WhatsApp oder Facebook Messenger dürfen aber aus datenschutzrechtlichen Gründen in der Schule oder für dienstliche Zwecke nicht genutzt werden.

Das schließt die Nutzung von Messengern nicht generell aus: So verfügt beispielsweise die Nextcloud über einen integrierten Messenger (Nextcloud Talk), für den es Apps für Mobilgeräte gibt. Ebenso ist die Nutzung von Threema Work möglich, welches ein Baustein der Digitalen Bildungsplattform in Baden-Württemberg ist. Auf diese Weise ist es grundsätzlich möglich, die Vorteile von Messengern in der Kommunikation mit den Lernenden zu nutzen.

**Achten Sie beim Einsatz von Messengern unbedingt darauf, dass die Anforderungen des Datenschutzes eingehalten werden.**

#### **2.2 CLOUD-DIENSTE**

Für den Austausch von Dateien sind Cloud-Dienste sehr effiziente Werkzeuge. Datenschutzkonforme Lösungen, mit denen sich Schul-Clouds realisieren lassen, sind an den beruflichen Schulen bereits im Einsatz. Ein Beispiel hierfür stellt die Nextcloud dar, die auf einem eigenen Schul-Server betrieben werden kann.

Besonders praktisch ist die Funktion der automatischen Synchronisation von Dateien zwischen PC, Laptop oder Tablet, die viele Cloud-Dienste anbieten. Darüber hinaus ist es möglich, Ordner für die Lernenden freizugeben, so dass sie auf alle darin befindlichen Dateien zugreifen können.

<span id="page-4-0"></span>Nextcloud lässt sich durch verschiedene Module erweitern. So können Office-Anwendungen wie z. B. OnlyOffice oder Collabora in Nextcloud integriert werden. Diese Anwendungen ermöglichen es, einzeln oder im Team direkt in der Cloud Dokumenten zu bearbeiten.

**Clouds ermöglichen den einfachen Austausch von Dateien, was insbesondere hilfreich ist, wenn große oder viele Dateien verteilt werden sollen. Strukturieren Sie die Dateien sinnvoll in Ordnern mit "sprechenden" Namen und vergeben Sie auch für die Dateien Namen, deren Sinn sich intuitiv erschließt.**

#### **2.3 LERNPLATTFORMEN**

Lernplattformen wie Moodle oder itslearning sind umfassende Content-Management-Systeme, die für die Bereitstellung von Lerninhalten und die Organisation von Lernvorgängen genutzt werden können. Sie werden auch als Lernmanagement-Systeme (kurz LMS) bezeichnet. Eine Lernplattform integriert immer auch Funktionen zur Kommunikation zwischen Lernenden und Lehrenden.

Die Hauptaufgabe eines Lernmanagement-Systems ist die Organisation von Lernvorgängen. Lehrpersonen können dazu Kurse anlegen, Materialien hochladen, Kommunikationswerkzeuge aktivieren und Inhalte für Lernende freigeben. Lernende können ihre Aufgaben und Arbeitsergebnisse abgeben, die anschließend bewertet werden.

**Lernplattformen sind ideal geeignet, um Arbeitsmaterialien gut strukturiert zur Verfügung zu stellen. Damit sich Lernende schnell zurecht finden, ist es hilfreich, wenn die Struktur auf der Lernplattform der Struktur des Präsenzunterrichts entspricht.**

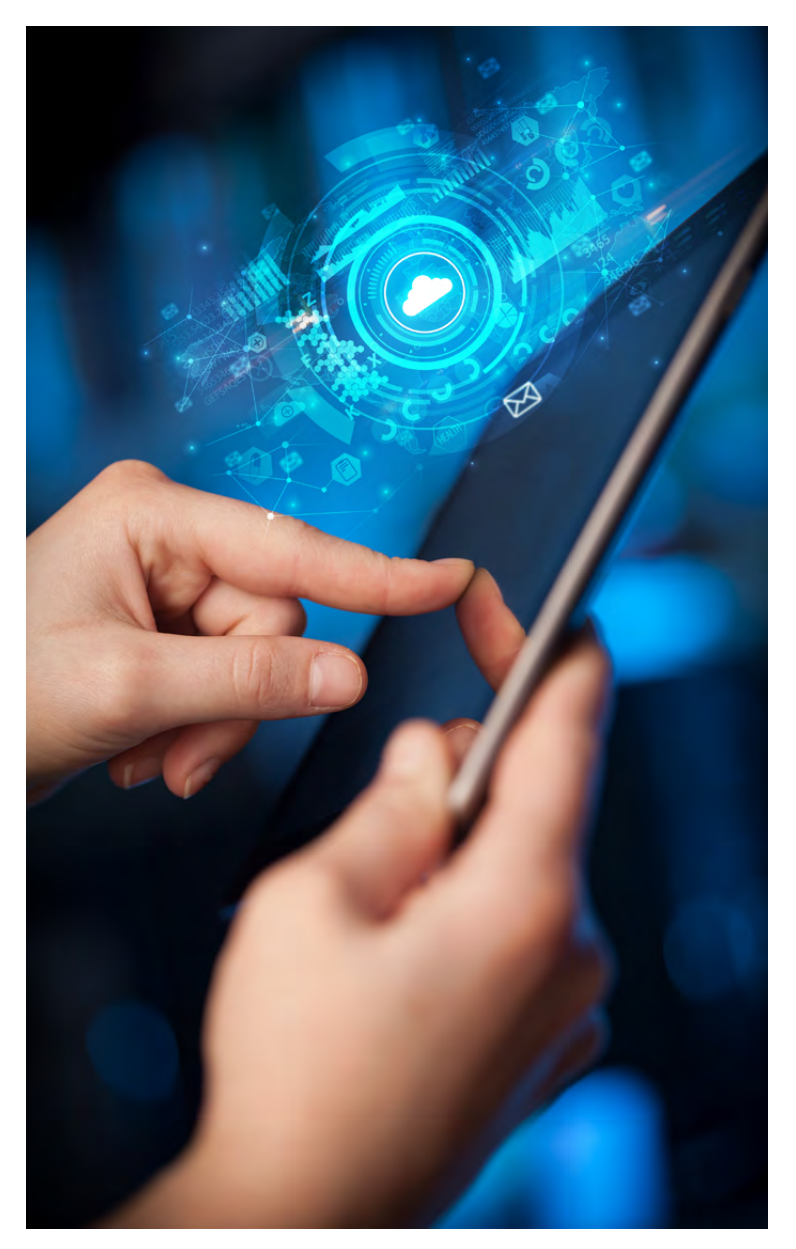

<span id="page-5-0"></span>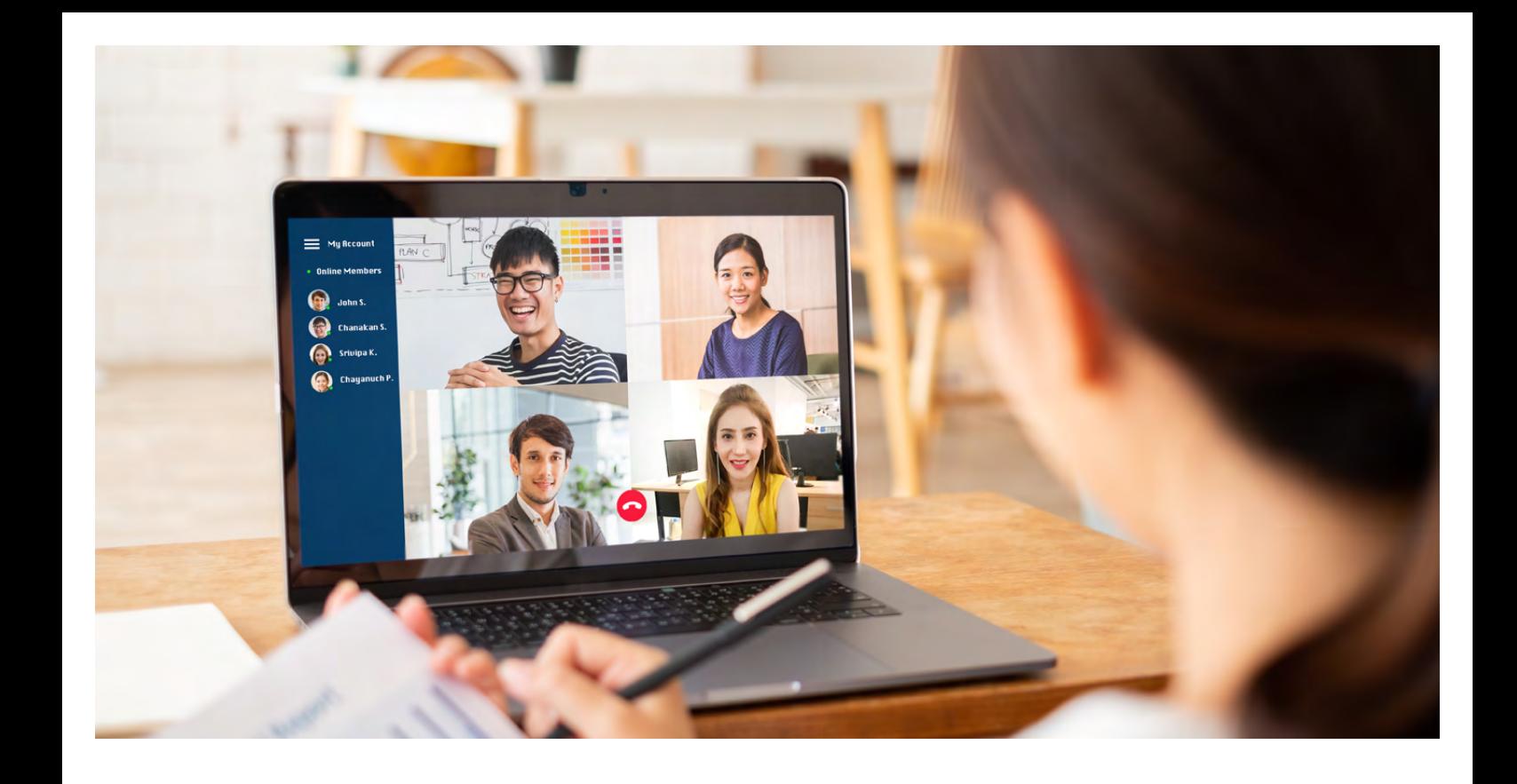

#### **2.4 WEBKONFERENZEN**

Webkonferenzen sind eine hervorragende Möglichkeit, um mit den Lernenden direkt in Kontakt zu treten. Den Begriff der Videokonferenzen verwenden wir in dieser Handreichung synonym. Dabei eignen sich Webkonferenzen in erster Linie, um eine synchrone Kommunikation zu realisieren. Das heißt, dass die Kommunikation zwischen Lehrenden und Lernenden zeitgleich und unmittelbar stattfindet.

Da in Webkonferenzen Ton- und Videoübertragung genutzt werden können, gibt es auf den ersten Blick viele Parallelen zum Präsenzunterricht. Die Erfahrung zeigt aber, dass ein Unterricht in Form einer Webkonferenz anders geplant und durchgeführt werden muss als im Präsenzunterricht. Ab Kapitel 4 dieser Handreichung finden Sie hierzu weitere Hinweise und Empfehlungen.

#### **2.5 KRITERIEN FÜR DIE AUSWAHL DIGITALER WERKZEUGE**

Neben der Frage, welche Dienste die Schule anbieten kann, ist die zentrale Frage, welche Zugangsmöglichkeiten die Schülerinnen und Schüler haben. Tablet-Klassen an Schulen sind immer noch die Ausnahme

und nicht die Regel. Für den Fernunterricht müssen daher Lösungen gefunden werden, die allen Schülerinnen und Schülern die Teilnahme ermöglichen. Niemand darf aufgrund fehlender Technik vom Fernunterricht ausgeschlossen werden. Daher sollte vorab eine Bestandsaufnahme gemacht werden: Wie ist die technische Ausstattung der Schülerinnen und Schüler? Welche Unterstützungsmöglichkeiten gibt es durch die Schule oder, in Berufsschulklassen, den Betrieb? Es empfiehlt sich, für den Unterricht nicht zu viele unterschiedliche Medien und Plattformen zu nutzen und sich darüber im Lehrkräfteteam abzustimmen. Hilfreich ist es, wenn bereits Plattformen und Tools eingeführt sind. Denn: Tauchen bei der Einführung neuer Anwendungen Probleme auf, ist es auf Distanz schwer, angemessene Unterstützung zu geben. Auch besteht die Gefahr, dass Schülerinnen und Schüler bei zu vielen Tools den Überblick verlieren. Gerade in der digitalen Welt ist eine übersichtliche Struktur wichtig.

**Wichtig ist, im Präsenzunterricht die Programme der Schule mit den Schülerinnen und Schülern zu besprechen und deren Funktion gemeinsam einzuüben.**

### <span id="page-6-0"></span>3 Arbeitsformen im digitalen Unterricht

Unterricht auf Distanz ist zwar schulisch eingebunden, v.a. Fernunterricht legt jedoch einen deutlichen Schwerpunkt auf individualisiertes Lernen. Daher setzt er ein Mindestmaß an Selbstorganisation und Selbstmotivation der Schülerinnen und Schüler voraus. Sind diese nicht gegeben, ist die Förderung der Selbstlernkompetenz auch während des Fernlernens von besonderer Bedeutung. Dies kann erreicht werden, wenn Lernende ihr Lernen und ihre Fortschritte wahrnehmen können und bereit sind, Verantwortung für den Prozess ihres Arbeitens zu übernehmen. Details dazu finden Sie unter [https://zsl-bw.de/,Lde/Startseite/lernen+uebe](https://zsl-bw.de/,Lde/Startseite/lernen+ueberall/lu-2-1-selbststaendiges-lernen-foerdern-bs)[rall/lu-2-1-selbststaendiges-lernen-foerdern-bs.](https://zsl-bw.de/,Lde/Startseite/lernen+ueberall/lu-2-1-selbststaendiges-lernen-foerdern-bs)

Pädagogische Tätigkeiten, die im Präsenzunterricht eine große Rolle einnehmen, stellen im Fernunterricht eine besondere Herausforderung dar und sollten deshalb unbedingt mitgedacht werden.

Die Kommunikation bei Webkonferenzen kann zu einer Dominanz lehrerzentrierter Arbeitsformen führen, da Austausch und Diskussionen schwieriger umzusetzen sind als in Präsenzveranstaltungen. Fragend-entwickelnde Unterrichtsphasen mit Schulklassen lassen sich nur schwer in Webkonferenzen durchführen. Gerade bei größerem Gruppen ist dies ein Problem, weshalb klare Gesprächsregeln besonders wichtig sind. Achten Sie auf eine regelmäßige Aktivierung der Lernenden und nutzen Sie die Möglichkeiten der von Ihnen eingesetzten Webkonferenzsoftware.

Da an den beruflichen Schulen in Baden-Württemberg Moodle mit der Webkonferenzsoftware BigBlueButton weit verbreitet ist, beziehen wir uns im Folgenden exemplarisch auf diese Variante.

#### **3.1 VORAUSSETZUNGEN**

Für den Unterricht mit Hilfe einer Webkonferenzsoftware wie BigBlueButton müssen die folgenden Voraussetzungen erfüllt sein:

- Die Schule besitzt ein LMS wie Moodle.
- Die Schülerinnen und Schülern haben Zugangsdaten zum LMS. Beim Einsatz von Moodle heißt das, dass diese in den Moodle-Kurs der Lehrkraft eingeschrieben sind.
- Die Lehrkräfte verfügen über ein geeignetes Gerät (PC mit Kamera und Mikrofon / Laptop / Tablet).
- Die Schülerinnen und Schüler verfügen ebenfalls über die technischen Möglichkeiten zur Nutzung des LMS.

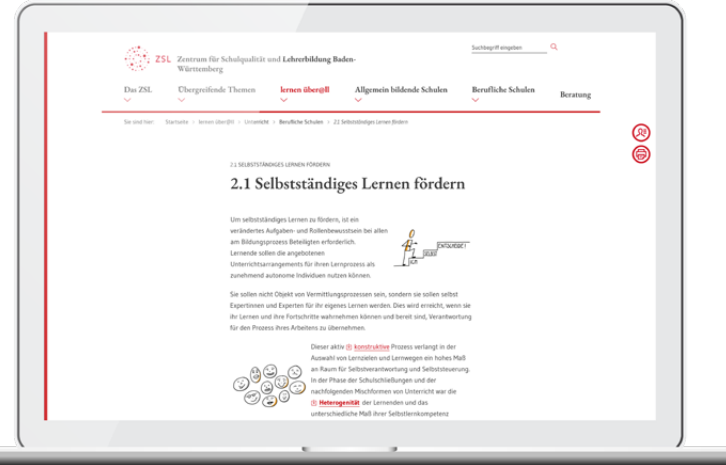

#### <span id="page-7-0"></span>**3.2 UMSETZUNG IM LERNMANAGEMENT-SYSTEM**

Lernmanagementsysteme sind häufig als Kurssysteme aufgebaut. Ein einzelner Kurs bildet dann z. B. den Unterricht einer Klasse ab. Kurse können aufeinander aufgebaut werden. In der Regel sind Kurse, wie Unterricht, nach Themen gegliedert und beziehen sich auf ein Schuljahr, Halbjahr oder Lernfeldprojekte. Diese Struktur lässt sich folgendermaßen abbilden:

- 1. Das Lernmanagementsystem beinhaltet mehrere Kurse, so umfasst der Kursbereich Oberstufe z. B. die Kurse Informatik E bis Informatik J2.1 (Abb. 3.1).
- 2. Ein Kurs beinhaltet mehrere aufeinander aufbauende Themen (Abb. 3.2).
- 3. In den Themenblöcken veröffentlicht die Lehrperson die Inhalte.
- 4. Zur Darstellung der Inhalte gibt es verschiedene Möglichkeiten:
	- Arbeitsmaterialien stehen z. B. als PDF- oder Word-Datei zum Download bereit oder sind direkt online verfügbar (Texte, Bilder, Videos, …).
	- Aktivitäten fordern die Nutzerinnen und Nutzer zur Interaktion auf (z. B. Aufgabe, Test, Abstimmung).
- Oberstufe
	- > Informatik J 2.2
	- $>$  Informatik J2.1
	- Informatik J1.2
	- > Informatik J1.1
	- > Informatik F
- > Organisatorisches
- > Scripte, Programme Teil 1
- > Grundlagen
- > Verzweigungen > Schleifen
- Felder Arrays
- > Methoden
- > Suchen und Sortieren
- > Rekursion

*Abb. 3.1: Oberstufenkurse Abb. 3.2: Informatik J1*

Die ersten Schritte für Lehrende bestehen darin, einen Kurs anzulegen, dem Kurs Teilnehmer und Teilnehmerinnen zu zuweisen und die ersten Themenblöcke zu strukturieren. Wie das entsprechende Vorgehen bei Moodle aussieht, ist in dem Beitrag "Erste Schritte mit Moodle" [https://lehrerfortbildung-bw.de/st\\_digital/](https://lehrerfortbildung-bw.de/st_digital/elearning/moodle/anleitung/moodle2x/index.html) [elearning/moodle/anleitung/moodle2x/index.html](https://lehrerfortbildung-bw.de/st_digital/elearning/moodle/anleitung/moodle2x/index.html)  abrufbar. Sobald der erste Themenblock steht, beginnt die inhaltliche Arbeit.

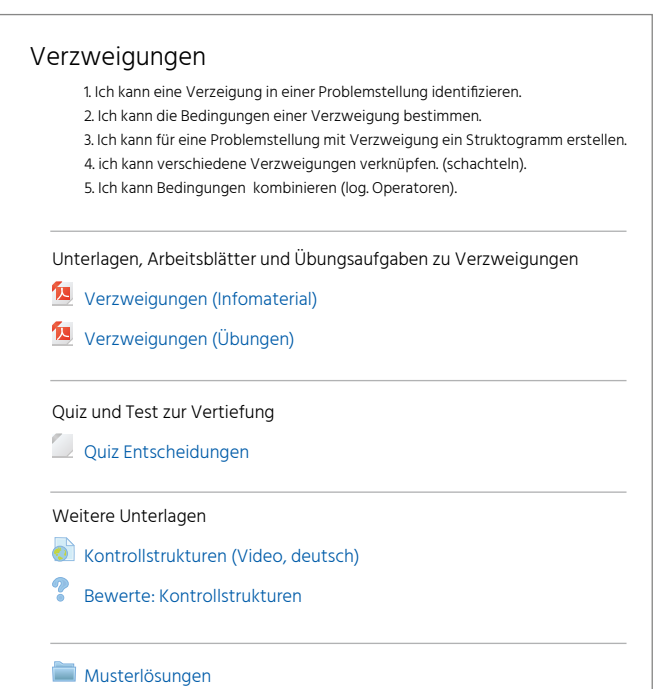

*Abb. 3.3: Struktur Informatik J1*

#### **Unsere Empfehlungen:**

- Strukturieren Sie die einzelnen Themenblöcke ähnlich wie Ihren Präsenzunterricht.
- Geben Sie den Blöcken prägnante Namen, z. B. das Unterrichtsthema einer Einheit oder Stunde.
- Prüfen Sie, wie Sie die Aktivitäten der Schülerinnen und Schüler digital abbilden können und wandeln Sie Schritt für Schritt die Arbeitsblätter in Aktivitäten um.
- Achten Sie darauf, den Dateien sinnvolle Namen zu geben.
- Der Dateiname sollte einen Hinweis auf den Inhalt bzw. die Arbeitsform geben.

Nachdem Ihre Schülerinnen und Schüler die ersten Erfahrungen mit der Lernumgebung gemacht haben, lassen sich die Kurse nach und nach ausbauen. So können Kompetenzraster in Form von "Ich kann"-Formulierungen angelegt werden. Diese helfen den Schülern zu erkennen, welche Leistungen erwartet werden. In der einfachsten Form wird das Kompetenzraster am Beginn des Themenblocks in einem Textfeld präsentiert. Für einzelne Fächer liegen bereits fertig formulierte Kompetenzraster in DAKORA (**D**igitales **A**rbeiten mit **KO**mpetenz-**R**astern) vor. DAKORA lässt sich in Moodle integrieren.

#### <span id="page-8-0"></span>ARBEITSMATERIAL

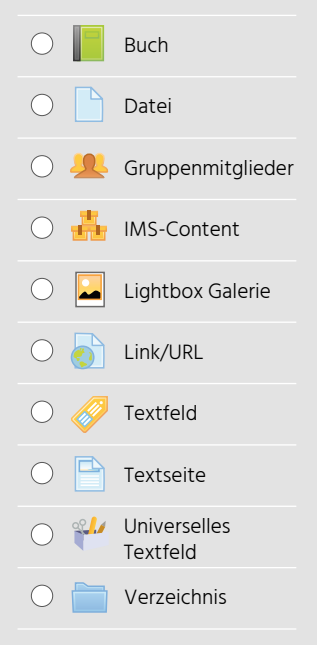

*Abb. 3.4: Arbeitsmaterial*

Weitere Elemente wie Tests, Abstimmungen oder Quizfragen können für Lernzielkontrollen genutzt werden (Abb. 3.3). Links auf externe Seiten ergänzen Arbeitsblätter für Selbstlernphasen. Textfelder helfen Arbeitsaufträge und Inhalte von Dateien zu beschreiben und Themenblöcke zu strukturieren. Auch Musterlösungen können in Moodle zur Selbstkontrolle hinterlegt werden. Damit sie nicht zu schnell genutzt werden, können sie in einem separaten Verzeichnis gesammelt werden. Die Möglichkeiten des LMS sind nahezu grenzenlos (Abb. 3.4).

Eine Stärke vieler Lernmanagementsystem liegt in der Erstellung sogenannter Lernpfade. Auf einem Lernpfad können die Schüler in Abhängigkeit von ihrer Antwort zu unterschiedlichen Seiten geführt werden. Damit kann ein Themenblock einen individuellen und flexiblen Lernpfad bieten.

**Lernmanagementsysteme bieten der Lehrperson die Möglichkeit, in die "Schülersicht" zu wechseln. Nutzen Sie diese Möglichkeit, um die Ergebnisse Ihrer Arbeit aus Schülersicht zu sehen und zu kontrollieren.**

#### **3.3 UNTERRICHT MIT LERNMANAGEMENT-SYSTEM UND WEBKONFERENZEN – EIN BEISPIEL**

Um mit BigBlueButton in Ihrem Moodle-Kurs zu arbeiten, müssen Sie BigBlueButton als "Aktivität" in Ihrem Kurs hinzufügen. Wie Sie die Aktivität anlegen und BigBlueButton bedienen, wird Schritt für Schritt auf [https://lehrerfortbildung-bw.de/st\\_digital/medien](https://lehrerfortbildung-bw.de/st_digital/medienwerkstatt/dossiers/bbb/index.html)[werkstatt/dossiers/bbb/index.html](https://lehrerfortbildung-bw.de/st_digital/medienwerkstatt/dossiers/bbb/index.html) beschrieben. Bei Webkonferenzen ist grundsätzlich ein Headset zu empfehlen, um Rückkopplungen und Echos zu vermeiden. Über das Moodle-Forum eines Kurses können die Schülerinnen und Schüler eingeladen werden, am Unterricht teilzunehmen. Dabei sollten Webkonferenzen möglichst nur zu den im Stundenplan vorgesehenen Zeiten stattfinden, um Kollisionen mit dem Unterricht anderer Kolleginnen und Kollegen zu vermeiden. Während der Sitzung mit BBB haben Sie mehrere Möglichkeiten:

- · Mit der Funktion "Eine Präsentation hochladen" können Sie den Schülerinnen und Schülern eine PDF-Datei zeigen. Über die Whiteboard-Funktion haben Sie die Möglichkeit, während der Präsentation Anmerkungen oder Markierungen hinzuzufügen.
- Wenn Sie Ihren Bildschirm teilen, können Sie eine beliebige Anwendung auswählen und für alle Teilnehmenden übertragen. Somit haben Sie alle Möglichkeiten der Demonstration, die Ihnen Ihr Rechner bietet.
- Zur Aktivierung Ihrer Schülerinnen und Schülern können Sie eine Umfrage durchführen. Diese Funktion ist in BigBlueButton integriert und sehr einfach zu nutzen, die Gestaltungsmöglichkeiten sind jedoch begrenzt. Da Sie in dem Tool selbst nur die Antwortmöglichkeiten auswählen, aber keine Frage eintippen können, ist es hilfreich, diese schon in der Präsentation zu formulieren.
- Eine Schülerin oder ein Schüler kann zum "Präsentator" gemacht werden. Dieser kann dann seine Lösungen präsentieren und für alle sichtbar machen.
- Gruppenräume können eingesetzt werden, um Gruppenarbeit durchzuführen.

Gerade wenn Sie bei größeren Gruppen den Chat für Fragen und Anmerkungen nutzen, verliert man leicht <span id="page-9-0"></span>den Überblick. Dann ist es hilfreich, eine Person auszuwählen, die den öffentlichen Chat im Blick hat und die Fragen und Kommentare ins Unterrichtsgeschehen mit einbringt.

#### **3.4 TAFELANSCHRIEB FÜR DIE SCHÜLERIN-NEN UND SCHÜLER**

BigBlueButton bietet eine einfache Whiteboard-Funktion um den Bildschirm als Tafelersatz zu verwenden. Dabei können Sie Text eingeben, geometrische Formen zeichnen und auf Tablets den Stift einsetzen. Im optionalen Mehrbenutzermodus können mehrere Personen auf dem Whiteboard schreiben oder zeichnen. Beachten Sie, dass die Inhalte des Whiteboards nicht gespeichert werden, wenn Sie die Sitzung verlassen. Sie können daher vor dem Ende der Sitzung Screenshots machen.

Wenn Sie ein Windows-Tablet oder ein interaktives Whiteboard zur Verfügung haben, können Sie den Bildschirm teilen und einen Tafelanschrieb über eine Notizsoftware wie z. B. Microsoft OneNote erstellen. Hierbei wird der Inhalt gespeichert und Sie können ihn danach weiterverwenden.

#### **3.5 HYBRIDUNTERRICHT**

Im Hybridunterricht wird ein Teil der Klasse an der Schule in Präsenz unterrichtet, während andere Schülerinnen und Schüler von zu Hause aus zugeschaltet werden. Auch das lässt sich mit BigBlueButton umsetzen, indem der Unterricht im Klassenzimmer per Webcam übertragen wird. Im Folgenden werden zwei Szenarien beschrieben.

#### **Lehrer-PC mit Kamera**

Da stationäre Lehrer-PCs häufig keine Kamera eingebaut haben, benötigen Sie eine externe Kamera. Hierzu können Sie die vorhandene Dokumentenkamera oder eine externe Webcam verwenden. Wenn Sie zusätzlich ein externes Mikrophon anschließen, können die Schülerinnen und Schüler das Geschehen im Klassenzimmer besser mit verfolgen.

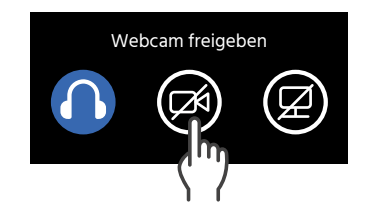

Mit der Funktion "Webcam freigeben" (Abb. 3.6) können Sie in BBB die Kamera zur Übertragung auswählen. So können Sie die Webcam oder die Dokumentenkamera beispielsweise auf die Tafel ausrichten, sodass das Erstellen eines Tafelbildes für die abwesenden Schülerinnen und Schüler nachvollziehbar wird.

#### **Tablet als Videokamera**

Statt des Lehrer-PCs können Sie ein Tablet einsetzen, um den Unterricht zu übertragen. Sie benötigen dazu ein Stativ und eine Halterung für das Tablet. Die Übertragung erfolgt über BigBlueButton mittels der Funktion "Webcam freigeben" (Abb. 3.6). Das eingebaute Mikrofon können Sie nutzen, um den Ton aus dem Klassenzimmer zu übertragen. Sinnvoll ist es, beide Alternativen miteinander zu kombinieren oder mehrere Tablets in einem Klassenzimmer zu verwenden. So können Sie mit einem Tablet den Ton aus dem Klassenzimmer übertragen, während ein zweites Tablet oder der Lehrer-PC auf die Lehrperson ausgerichtet ist. Gleichzeitig sollten Sie eine Lösung einplanen, wie sich die Schülerinnen und Schüler von zuhause zu Wort melden können. Dies kann über den Chat gelöst werden, besser ist aber eine Lösung, in der die Schülerinnen und Schüler im Klassenzimmer zu hören sind. Möglich ist dies, indem das Tablet oder der Lehrer-PC an einen Lautsprecher angeschlossen wird.

**Eine besondere Herausforderung besteht im Hybridunterricht darin, sowohl die Gruppe in Präsenz als auch die zugeschalteten Schülerinnen und Schüler aktiv in den Unterricht einzubeziehen.**

## <span id="page-10-0"></span>4 Bedeutung synchroner und asynchroner Unterrichtsphasen

Das Arbeiten, Lernen und Lehren im Fernunterricht wie auch im hybriden Unterricht lässt sich in **synchrone** und **asynchrone** Phasen aufteilen. In synchronen Phasen kommunizieren die Beteiligten direkt in einer Videokonferenz miteinander. In asynchronen Phasen findet dagegen keine direkte Kommunikation oder Rückmeldung statt. Asynchrone Phasen weisen häufig auch eine zeitliche Entkopplung auf: Lernende und Lehrende arbeiten zu unterschiedlichen Zeiten und können dabei ihr Tempo selbst bestimmen. Die Erfahrung zeigt, dass es sinnvoll ist, eine Unterrichtsstunde als Videokonferenz anders zu planen und durchzuführen, als dies bei einem Präsenzunterricht der Fall wäre. Denn die Lehrenden stoßen häufig auf die Problematik, dass Fernunterricht in Form von Videokonferenzen für alle Beteiligten sehr anstrengend ist.

Dies hat zur Forderung geführt, asynchronen Phasen im Fernunterricht einen größeren Raum einzuräumen als synchronen Phasen. Lernenden, die sich selbst gut organisieren können, fällt das Arbeiten in asynchronen Phasen leicht. In Selbstorganisation ungeübte Lernende brauchen Hilfe, ihr Lernen zu strukturieren und ihre Arbeitszeit mit den zur Verfügung gestellten Materialien selbst zu organisieren. Dementsprechend fordert das Kultusministerium BW im Papier "Grundsätze für den Fernunterricht im Schuljahr 2020/21", dass der Fernunterricht den "Präsenzunterricht möglichst nach Stundenplan" abbilden soll (vgl. [https://](https://km-bw.de/site/pbs-bw-km-root/get/documents_E-1983194601/KULTUS.Dachmandant/KULTUS/KM-Homepage/Artikelseiten%20KP-KM/1_FAQ_Corona/Schreiben%20Min%20Schuljahr%2020_21/2020%2009%2014%20Anlage%20Qualit%C3%A4tsstandards%20Fernunterricht.pdf) [km-bw.de/site/pbs-bw-km-root/get/documents\\_](https://km-bw.de/site/pbs-bw-km-root/get/documents_E-1983194601/KULTUS.Dachmandant/KULTUS/KM-Homepage/Artikelseiten%20KP-KM/1_FAQ_Corona/Schreiben%20Min%20Schuljahr%2020_21/2020%2009%2014%20Anlage%20Qualit%C3%A4tsstandards%20Fernunterricht.pdf) [E-1983194601/KULTUS.Dachmandant/KULTUS/](https://km-bw.de/site/pbs-bw-km-root/get/documents_E-1983194601/KULTUS.Dachmandant/KULTUS/KM-Homepage/Artikelseiten%20KP-KM/1_FAQ_Corona/Schreiben%20Min%20Schuljahr%2020_21/2020%2009%2014%20Anlage%20Qualit%C3%A4tsstandards%20Fernunterricht.pdf) [KM-Homepage/Artikelseiten%20KP-KM/1\\_FAQ\\_Coro](https://km-bw.de/site/pbs-bw-km-root/get/documents_E-1983194601/KULTUS.Dachmandant/KULTUS/KM-Homepage/Artikelseiten%20KP-KM/1_FAQ_Corona/Schreiben%20Min%20Schuljahr%2020_21/2020%2009%2014%20Anlage%20Qualit%C3%A4tsstandards%20Fernunterricht.pdf)[na/Schreiben%20Min%20Schuljahr%2020\\_21/2020%20](https://km-bw.de/site/pbs-bw-km-root/get/documents_E-1983194601/KULTUS.Dachmandant/KULTUS/KM-Homepage/Artikelseiten%20KP-KM/1_FAQ_Corona/Schreiben%20Min%20Schuljahr%2020_21/2020%2009%2014%20Anlage%20Qualit%C3%A4tsstandards%20Fernunterricht.pdf) [09%2014%20Anlage%20Qualit%C3%A4tsstandards%20](https://km-bw.de/site/pbs-bw-km-root/get/documents_E-1983194601/KULTUS.Dachmandant/KULTUS/KM-Homepage/Artikelseiten%20KP-KM/1_FAQ_Corona/Schreiben%20Min%20Schuljahr%2020_21/2020%2009%2014%20Anlage%20Qualit%C3%A4tsstandards%20Fernunterricht.pdf) [Fernunterricht.pdf\)](https://km-bw.de/site/pbs-bw-km-root/get/documents_E-1983194601/KULTUS.Dachmandant/KULTUS/KM-Homepage/Artikelseiten%20KP-KM/1_FAQ_Corona/Schreiben%20Min%20Schuljahr%2020_21/2020%2009%2014%20Anlage%20Qualit%C3%A4tsstandards%20Fernunterricht.pdf).

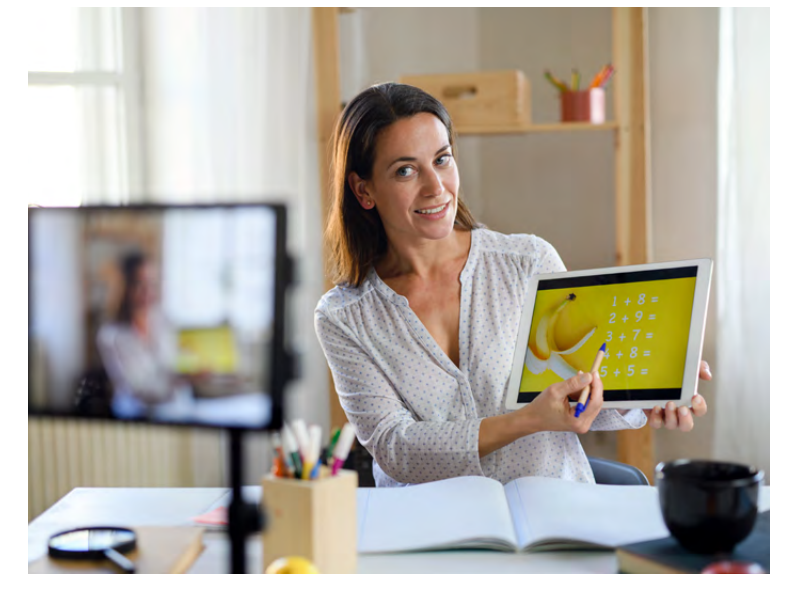

Dieser Problematik kann und sollte man dadurch begegnen, indem man sowohl synchrone als auch asynchrone Phasen im Unterricht plant und umsetzt (vgl. Klüsserath, Ingo. Lernaufgaben im Fokus. In: Hybrid-Unterricht 101. Ein Leitfaden zum Blended Learning für angehenden Lehrer:innen, S. 128). Dabei sollten **synchrone Phasen** vorrangig zur Beziehungsgestaltung, zur Festlegung organisatorischer und technischer Rahmenbedingungen, für Zeitvorgaben oder zur Besprechung von Arbeitsergebnissen genutzt werden. **Asynchrone Phasen** bieten sich an, wenn Arbeitsaufträge selbständig in einem vorgegebenen Zeitrahmen erarbeitet werden können. Da die Schülerinnen und Schüler in asynchronen Phasen auf sich allein gestellt sind, müssen die Arbeitsaufträge sehr klar und eindeutig formuliert werden. Dabei müssen Alter, Reife, Vorkenntnisse und Motivation der Lernenden beachtet werden.

**Videokonferenzen erfordern eine hohe Konzentration. Planen Sie daher sowohl synchrone als auch asynchrone Phasen in Ihrem Fernunterricht ein.**

### <span id="page-11-0"></span>5 Wie Sie Webkonferenzen sinnvoll gestalten können

#### **5.1 VOR DER WEBKONFERENZ**

Wie bei jedem Unterricht ist auch für eine Videokonferenz eine gute Vorbereitung notwendig. Eine gute Grundlage ist ein **Verlaufsplan**, in dem Sie den Ablauf festlegen und die für die einzelnen Lernschritte benötigten Zeiten schätzen. Bei längeren Videokonferenzen (ab ca. 45 Minuten) sollten Sie Pausen fest einplanen.

Legen Sie das notwendige **Arbeitsmaterial** bereit. Wenn Sie die Präsentationsfunktion einer Software wie BigBlueButton nutzen wollen, sollten Sie bereits vor Beginn des Unterrichts Ihre Arbeitsmaterialien in das PDF-Format umwandeln und in BigBlueButton hochladen. Wollen Sie Ihren Bildschirm teilen, sollten Sie vorab überlegen, welches Programm Sie freigeben wollen. Es ist nicht zu empfehlen, den ganzen Bildschirm freizugeben, da ansonsten die Gefahr besteht, dass private Informationen (z. B. E-Mails, Termine, Nachrichten) angezeigt werden. Als besonders hilfreich hat es sich erwiesen, mit einem zweiten Monitor zu arbeiten, wenn ein solcher zur Verfügung steht. Überlegen Sie vorab, ob und wie Sie die **Chat-Funktion** oder die **geteilten Notizen** nutzen wollen. Beachten Sie, dass die geteilten Notizen vor Beenden der Webkonferenz gesichert werden müssen, wenn Sie die Ergebnisse festhalten wollen. Ab sechs Personen ist es sinnvoll, alle Webcams, außer der des Moderators, auszuschalten, damit die Videokonferenz nicht zu viele Ressourcen benötigt. Das erschwert allerdings die Kommunikation, da Sie die Reaktionen der Teilnehmenden nicht sehen können.

Hilfreich ist es, wenn Sie ein paar Minuten vor Beginn des eigentlichen Unterrichts im Konferenzraum sind. Diese Zeit könnte für einen nicht-fachlichen Austausch genutzt werden, ein wichtiger Baustein, um im virtuellen Raum die **Beziehung** zu den Schülerinnen und Schülern zu pflegen oder zu intensivieren. Zugleich können alle Teilnehmenden ihre Technik testen und eventuelle Probleme lösen, sodass die eigentliche Unterrichtszeit besser genutzt werden kann.

#### **5.2 WÄHREND DER WEBKONFERENZ**

Führen Sie zu Beginn **passende Regeln für die Kommunikation** ein. Ab einer Teilnehmerzahl von fünf Personen ist es empfehlenswert, die Mikrofone stumm zu schalten und sich für Redebeiträge zu melden. Die Teilnehmenden können dafür den Chat nutzen und dort direkt ihre Fragen und Anmerkungen posten. Eine andere Möglichkeit ist der Teilnehmerstatus. Hier können alle Teilnehmenden verschiedene Rückmeldungen geben: Hand heben, wenn jemand etwas sagen möchte, Daumen hoch oder runter, wenn alle mitgekommen sind etc. Was Sie wie einsetzen, sollte zu Beginn der Konferenz kurz geklärt werden. Grundsätzlich gilt: **Beschränken Sie die Zeit** für Webkonferenzen auf ein sinnvolles Maß. Wenn Sie keine asynchronen Phasen einplanen können oder wollen, können Sie verschiedene schüleraktive Phasen einplanen. BigBlueButton bietet beispielsweise ein sehr einfaches Umfragetool, mit dem Sie von allen Schülerinnen und Schüler eine Rückmeldung auf eine Frage einholen können. Für Diskussionen und Gruppenarbeiten bieten sich **Gruppenräume** an. Hier können in einer kleineren Gruppe alle Teilnehmerinnen und Teilnehmer ihre Webcam und ihr Mikrofon einschal<span id="page-12-0"></span>ten, sodass ein Austausch möglich ist. Natürlich können Sie auch andere (datenschutzkonforme) Tools verwenden und den Link dazu beispielsweise über den Chat an die Teilnehmenden verschicken.

**Arbeitsaufträge** müssen für Videokonferenzen sehr genau und konkret formuliert werden. Gerade wenn die eigentliche Arbeit in einer asynchronen Phase stattfindet, ist es für die Schülerinnen und Schüler nicht einfach möglich Rückfragen zu stellen. Es bietet sich daher an, den Arbeitsauftrag in einer Videokonferenz konkret vorzustellen und zu besprechen. Geben Sie dabei Hinweise, was man bei auftretenden Unklarheiten tun kann.

Die Erfahrung zeigt, dass die notwendige **Arbeitszeit** für Arbeitsaufträge oft zu knapp eingeschätzt wird. Klären Sie daher mit Ihren Schülerinnen und Schülern, was zu tun ist, wenn die vorgesehene Zeit nicht ausreicht. Kann der Arbeitsauftrag abgebrochen werden? Oder erwarten Sie trotzdem eine vollständige Bearbeitung?

#### **5.3 NACH DER WEBKONFERENZ: DIE BEDEUTUNG DES FEEDBACKS**

Während einer Webkonferenz ist es kaum möglich, mit allen Teilnehmenden direkt zu sprechen. Ausgeschaltete Webcams und asynchrone Arbeitsphasen tragen dazu bei, dass der Unterricht als anonymer und weniger verbindlich wahrgenommen werden kann. Daher spielt das Feedback im Unterricht auf Distanz eine zentrale Rolle. Eine **individuelle Rückmeldung** zu den Arbeitsergebnissen durch die Lehrperson ist ein wichtiger Faktor die Wirksamkeit des Unterrichts. Gleichzeitig ist dieser Aspekt sehr aufwändig, im Alltag ist es bei vielen (großen) Klassen kaum möglich, für jeden Arbeitsauftrag allen Schülerinnen und Schülern eine ausführliche Rückmeldung zu geben.

Eine Lösung kann sein, das **Feedback** zu **beschränken**. So könnte man die Schülerinnen und Schüler fragen, ob sie zu ihrem Arbeitsergebnis eine Rückmeldung haben wollen. Diese beschränken sich dann eher auf Arbeitsergebnisse, die mit einem entsprechenden Aufwand oder einer angemessenen Sorgfalt erstellt wurden. Wichtig ist dann aber eine Übersicht zu haben, wer wann eine Rückmeldung bekommen hat, damit im Laufe der Zeit alle Schülerinnen und Schüler berücksichtigt werden. Denn gerade bei leistungsschwächeren Schülerinnen und Schülern besteht die Gefahr, dass diese durch den Fernunterricht in ihrer schulischen Leistung weiter nachlassen. Eine Alternative kann ein **Peer-Feedback** sein. Hierbei gibt eine Schülerin / ein Schüler einem Mitschüler/

einer Mitschülerin eine Rückmeldung zum Arbeitsprozess oder zum Arbeitsergebnis. Von dieser Methode können beide profitieren, sowohl Feedbackgeber/in als auch Feedbacknehmer/in. Gleichzeitig kann sie die Lehrperson entlasten.

**Das Feedback ist ein wesentlicher Baustein, der zu einem wirksamen Fernunterricht beitragen kann. Um die Arbeitsbelastung zu begrenzen, können Sie unterschiedliche Formen des Feedbacks in Ihren Fernunterricht einplanen. Beispiele und Anregungen finden Sie z. B. hier: [https://](https://zsl-bw.de/,Lde/Startseite/lernen+ueberall/lu-2-2-kompetenzen-entwickeln-bs) [zsl-bw.de/,Lde/Startseite/lernen+ueberall/](https://zsl-bw.de/,Lde/Startseite/lernen+ueberall/lu-2-2-kompetenzen-entwickeln-bs) [lu-2-2-kompetenzen-entwickeln-bs](https://zsl-bw.de/,Lde/Startseite/lernen+ueberall/lu-2-2-kompetenzen-entwickeln-bs)**

### <span id="page-13-0"></span>6 Kriterien für guten Fernunterricht

Die Kriterien für guten Unterricht auf Distanz unterscheiden sich nicht grundsätzlich von den Kriterien für den Präsenzunterricht. Auch hier bieten die drei Tiefenstrukturen "Kognitive Aktivierung", "Konstruktive Unterstützung" und "Klassenführung" eine gute erste Orientierung. Details dazu finden Sie in der Publikationsreihe "Wirksamer Unterricht" des IBBWs [\(https://ibbw.kultus-bw.de/,Lde/Startseite/Empirische-](https://ibbw.kultus-bw.de/,Lde/Startseite/Empirische-Bildungsforschung/Publikationsreihe-Wirksamer-Unterricht)[Bildungsforschung/Publikationsreihe-Wirksamer-](https://ibbw.kultus-bw.de/,Lde/Startseite/Empirische-Bildungsforschung/Publikationsreihe-Wirksamer-Unterricht)[Unterricht](https://ibbw.kultus-bw.de/,Lde/Startseite/Empirische-Bildungsforschung/Publikationsreihe-Wirksamer-Unterricht)).

**Kognitiv aktivierende Aufgabenstellungen** sind im Fernunterricht ebenso gut planbar wie im Präsenzunterricht. Gerade in asynchronen Arbeitsphasen oder in (synchronen) Gruppenarbeitsphasen lassen sich diese ähnlich gestalten wie im Klassenzimmer. Schwieriger wird es, wenn eine fragend-erarbeitende Phase kognitiv aktivierend sein soll, beispielsweise beim Einstieg in den Unterricht. Die eingeschränkten Kommunikationsmöglichkeiten im Digitalen führen dazu, dass ein klassisches Unterrichtsgespräch wie im Präsenzunterricht nicht durchführbar ist. Eventuell kann eine direkte Ansprache einzelner Schülerinnen und Schüler helfen, häufig dürfte aber der Verzicht auf fragend-erarbeitende Einstiegsphasen sinnvoller sein. Eine Alternative könnte der (alle) aktivierende Einsatz digitaler Tools zum Brainstorming, einer Kartenabfrage, Wortwolke oder ähnliches sein.

Die Bedeutung der **konstruktiven Unterstützung** gerade für den Unterricht auf Distanz wurde bereits mehrfach betont. So kann ein Feedback zu einem Arbeitsauftrag dazu beitragen, den Eindruck der Anonymität im Vergleich zum Präsenzunterricht zu verringern. Im Fernunterricht ist ein formatives Feedback, also ein Feedback während des Lernprozesses, sehr gut machbar. Dies setzt eine Lehrperson voraus, die sich die Zeit nimmt, individuelle Rückmeldungen zu den

entstandenen Arbeitsergebnissen zu geben oder nach den Erfolgen und Stolpersteinen im Lernprozess zu fragen. Dies ist jedoch mit einem erheblichen Zeitaufwand verbunden. Ein Kompromiss könnte darin bestehen, sich hier verstärkt auf die leistungsschwächeren Schülerinnen und Schüler zu fokussieren, damit diese zusätzlich motiviert werden.

Guter, wirksamer Unterricht setzt immer ein gut funktionierendes Arbeitsbündnis zwischen der Lehrperson und Schülerinnen und Schülern voraus. Die Basis muss dazu in Präsenzveranstaltungen gelegt werden. Dann kann solch ein Bündnis vielleicht sogar verhindern, dass einzelne Schülerinnen und Schüler aus dem Unterricht ausbrechen und nicht mehr zu erreichen sind. Klare Regeln zur Kommunikation sind auch im digitalen Raum für eine gute **Klassenführung** unerlässlich. Dabei sollte immer auch Zeit für den nicht fachlichen Austausch eingeplant werden. Besonderes Augenmerk sollte auf gut strukturierte Arbeitsmaterialien gelegt werden, die klar gegliedert möglichst in einem Lernmanagementsystem wie Moodle abgelegt werden.

Natürlich sieht Fernunterricht anders aus als Präsenzunterricht, keine Frage. Die technische Umsetzung ist völlig anders und bringt Einschränkungen und zugleich Chancen mit sich. Dies hat ohne Frage Auswirkungen die konkrete Ausgestaltung des Unterrichts.

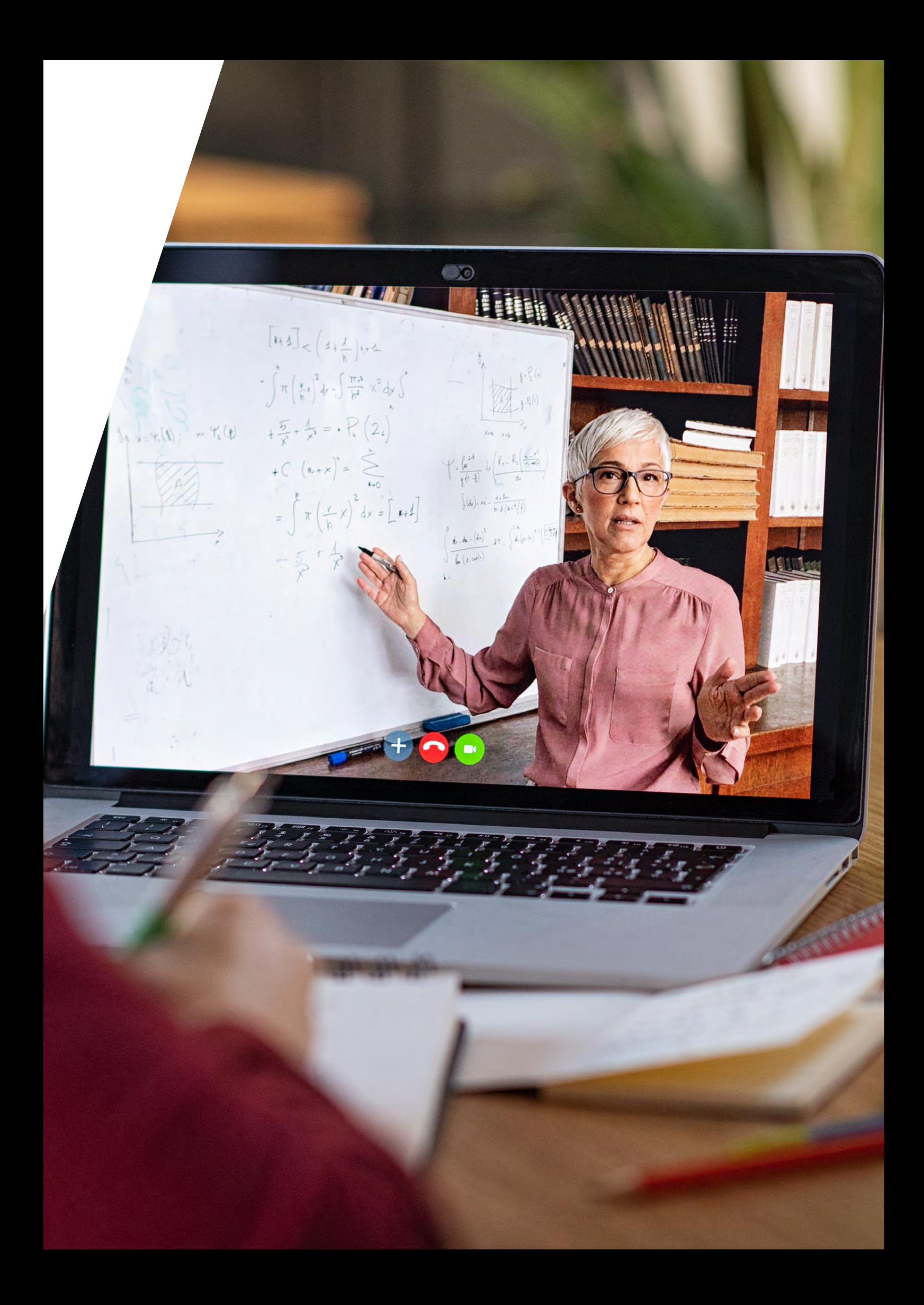

## <span id="page-15-0"></span>7 Binnendifferenzierung und individuelle Förderung im Unterricht auf Distanz

Die beruflichen Schulen sind durch eine große Heterogenität geprägt. Durch den digitalen Fernunterricht besteht die Gefahr, dass sich diese weiter verstärkt. Deshalb ist im Fernunterricht verstärkt darauf zu achten, durch Maßnahmen der individuellen Förderung möglichst alle Lernenden bestmöglich zu unterstützen. Das Basismodell zur individuellen Förderung [\(https://www.schule-bw.de/themen-und-impulse/](https://www.schule-bw.de/themen-und-impulse/individuelles-lernen-und-individuelle-foerderung/berufliche-schulen/km_oes_basismodell-indiv-foerderung-2019_191128.pdf) [individuelles-lernen-und-individuelle-foerderung/](https://www.schule-bw.de/themen-und-impulse/individuelles-lernen-und-individuelle-foerderung/berufliche-schulen/km_oes_basismodell-indiv-foerderung-2019_191128.pdf) [berufliche-schulen/km\\_oes\\_basismodell-indiv-foerde](https://www.schule-bw.de/themen-und-impulse/individuelles-lernen-und-individuelle-foerderung/berufliche-schulen/km_oes_basismodell-indiv-foerderung-2019_191128.pdf)[rung-2019\\_191128.pdf](https://www.schule-bw.de/themen-und-impulse/individuelles-lernen-und-individuelle-foerderung/berufliche-schulen/km_oes_basismodell-indiv-foerderung-2019_191128.pdf)) liefert hierzu einige wichtige Anregungen, die sich auch im Fernunterricht gut umsetzen lassen.

Im Sinne einer zugewandten und unterstützenden Haltung ist es wichtig, als Lehrkraft auch im im Unterricht auf Distanz für die Schülerinnen und Schüler ansprechbar zu sein, möglichst im direkten Gespräch z. B. über Videokonferenzen. Positive Emotionen können in der Regel von Angesicht zu Angesicht besser transportiert werden. Deshalb ist es hilfreich, dass möglichst alle Lernenden über eine Ausstattung mit Kamera und Mikrofon verfügen und diese auch nutzen. Regeln für den Umgang mit eingeschalteter Kamera sollten dabei ebenso thematisiert werden wie Hinweise zum Verhalten in Videokonferenzen.

**Über Videokonferenzen können auch Einzelgespräche mit Schülerinnen und Schülern auch im Sinne einer Lernberatung geführt werden. Für Einzelgespräche mit Lernenden innerhalb einer Unterrichtseinheit können Gruppenräume genutzt werden. Damit ist selbst im Fernunterricht eine aktive Beziehungsgestaltung realisierbar.**

Auf Distanz ist es für Lehrkräfte schwieriger zu erkennen, ob Lernende gut vorankommen oder ob Schwierigkeiten bestehen. Deshalb sind Elemente der Reflexion und der pädagogischen Diagnose besonders wichtig. Schülerinnen und Schüler können dann Erkenntnisse ableiten, wie sie zukünftig noch besser lernen können, wenn sie regelmäßig über ihr Lernen und Arbeiten zu Hause reflektieren und dies möglichst mit Mitlernenden oder der Lehrkraft besprechen.

**Mit Hilfe digitaler Werkzeuge oder Übungen mit Frage-Antwort-Charakter können Schülerinnen und Schüler erkennen, ob sie die Lernziele erreicht haben. Solche Tools wie z. B. LearningApps ([https://learning](https://learningapps.org) [apps.org\)](https://learningapps.org) oder H5P ([https://lehrerfortbildung](https://lehrerfortbildung-bw.de/st_digital/elearning/moodle/anleitung/moodle2x/aktivitaeten/h5p/)[bw.de/st\\_digital/elearning/moodle/anleitung/](https://lehrerfortbildung-bw.de/st_digital/elearning/moodle/anleitung/moodle2x/aktivitaeten/h5p/) [moodle2x/aktivitaeten/h5p/\)](https://lehrerfortbildung-bw.de/st_digital/elearning/moodle/anleitung/moodle2x/aktivitaeten/h5p/) können individuell oder auch in Lerngruppen eingesetzt werden.**

Viele dieser Werkzeuge haben auch einen Wettbewerbscharakter und geben Lernenden eine Rückmeldung, wie ihr eigener Leistungsstand innerhalb der Klasse ist. Allerdings können diese Übungen für manche Schülerinnen und Schüler auch demotivierend wirken. Daher sollten diese Werkzeuge vorsichtig eingesetzt und Schülerdaten anonymisiert werden. Auch den Lehrkräften geben solche Werkzeuge wichtige Rückmeldungen, inwieweit Lerninhalte verstanden wurden oder wo noch nachgearbeitet werden muss. Entscheidend sind aber auch die persönlichen Rückmeldungen, die eine Lehrkraft zum Lernen oder zu Lernergebnissen gibt. In solchen individuellen Rückmeldungen (egal ob schriftlich, mündlich, als Audiobotschaft oder in einem Zweiergespräch als Videokonferenz) können Lehrkräfte die Lernergebnisse oder Lernfortschritte wertschätzend würdigen und in die individuelle Lernentwicklung einordnen, indem sie Lernfortschritte aufzeigen und Tipps zum weiteren Lernen und Üben geben.

Bei der Lernzeitgestaltung ist eine kognitive Aktivierung aller Lernenden entscheidend. Neben Reflexionen und gegenseitigen Rückmeldungen spielen dabei die Arbeitsaufträge als zentrale Gelenkstelle eine entscheidende Rolle. Entscheidend sind offene Aufgaben, die möglichst an unterschiedliches Vorwissen der Lernenden anknüpfen und zur Auseinandersetzung mit dem Inhalt anregen. Im Sinne der Binnendifferenzierung können diese Aufgaben z. B. unterschiedliche Lernzugänge zulassen, unterschiedliche Schwierigkeitsgrade aufweisen oder je nach Interesse und Vorwissen unterschiedlich gelöst werden. Werden Aufgaben gestellt, bei denen alle Lernenden zu einem bestimmten Ergebnis kommen sollen, sind unterschiedliche oder gestufte Lernhilfen sinnvoll.

Informationsphasen können im Unterricht auf Distanz durch kurze Lehrerimpulse gegeben werden, sollten aber durch weitere Formen wie schriftliche Informationen oder kurze Erklärvideos ergänzt werden, damit Lernende bei Schwierigkeiten diese nochmals erfassen können. Lehrervorträge über Videokonferenzen sollen Informationen klar, kurz und prägnant vermitteln.

Dabei sorgen Aktivierungen in kurzen Abständen dafür, dass die Lernenden bei der Sache bleiben. Unterschiedliche Lerngeschwindigkeiten können durch eine sinnvolle Planung von synchronen und asynchronen Lernphasen berücksichtigt werden. Wichtig ist dabei, dass sowohl in Erarbeitungs- als auch in Übungsphasen individuelle, kooperative und kollektive Arbeitsphasen in einem angemessenen Verhältnis eingeplant werden.

**Erfahrungen zeigen, dass sich Schülerinnen und Schüler auch im Hybrid- oder Fernunterricht gut gegenseitig unterstützen können. Lehrkräfte stellen dazu z. B. Arbeitsaufträge, bei denen mehrere Lernende kollaborativ an einer Datei oder einem Lernprodukt arbeiten.**

In Gruppenräumen, wie sie viele Videokonferenztools anbieten, können Schülergruppen per Zufall oder geplant für Gruppenarbeiten eingeteilt werden. Für Partnerarbeiten können Lernende auch die privaten Chatfunktionen in den Videokonferenztools nutzen. Übungsphasen können asynchron erfolgen. Hier bieten sich auch interaktive Übungen, z. B. mit Learning-Apps oder H5P, an. Dabei können unterschiedliche Lerngeschwindigkeiten besser berücksichtigt werden als im Präsenzunterricht. Auch zusätzlich anregende Aufgaben für besonders starke oder interessierte Lernende sind denkbar, genauso wie individuelle Unterstützungen durch die Lehrkraft bei Lernschwierigkeiten.

Das Konzept des Flipped Classroom wählt dagegen den umgekehrten Ansatz, verlagert die Information in die asynchronen Lernphasen und nutzt synchrone Lernphasen für Übungen. Im Sinne der individuellen Förderung kann dieses Vorgehen sinnvoll sein, wenn Lernende in der Übungsphase durch die Lehrkraft oder durch Mitschülerinnen und Mitschüler gut unterstützt werden.

### <span id="page-17-0"></span>8 Weiterführende Links

Das Sekretariat der Kultusministerkonferenz hat auf der Seite "Lernen von zu Hause - Digitale Lernangebote" die Angebote und Informationsseiten der einzelnen Bundesländer zusammengestellt. Weiter unten auf der Seite finden sich Angebote rund um das Unterrichten zu Zeiten von Corona.

Das Kultusministerium Baden-Württemberg hat ein [Portal rund um Corona für Schulen und Kindertagesein](https://km-bw.de/Coronavirus)[richtungen](https://km-bw.de/Coronavirus) eingerichtet. Dort werden u.a. alle Rechtsverordnungen veröffentlich.

Sehr nützlich ist die Unterseite ["Häufige Fragen und Antworten"](https://km-bw.de/,Lde/Startseite/Ablage+Einzelseiten+gemischte+%20Themen/7166142) rund um Corona und Schulschließungen. Das ZSL hat das Portal ["lernen über@all"](https://zsl-bw.de/,Lde/Startseite/lernen+ueberall) erstellt, auf dem Unterstützungsangebote und Tipps rund um das Thema Lehren und Lernen mit digitalen Medien zusammengestellt werden.

Auf lehrerfortbildung-bw.de gibt es ausführliche [Anleitungen und Hinweise rund um BigBlueButton und](https://lehrerfortbildung-bw.de/st_digital/medienwerkstatt/dossiers/bbb/)  [Moodle](https://lehrerfortbildung-bw.de/st_digital/medienwerkstatt/dossiers/bbb/). Neben technischen Infos und Bedienungsanleitungen sind besonders die "didaktischen Grundlagen" zu empfehlen.

In der Handreichung ["Sprachsensibel unterrichten in allen Fächern. Ein Leitfaden für berufliche Schulen"](https://www.schule-bw.de/themen-und-impulse/individuelles-lernen-und-individuelle-foerderung/berufliche-schulen/sprachsensibel-unterrichten_leitfaden_web.pdf) des ZSLs finden Sie ausführliche Anregungen, wie Sie Ihren Unterricht sprachsensibel gestalten können.

[Anleitungen und Schulungen zur Nutzung von Moodle](https://www.lmz-bw.de/statische-newsroom-seiten/schule-machen-in-zeiten-des-coronavirus/anleitungen-und-schulungen-zur-nutzung-von-moodle/) finden Sie auf den Seiten des Landesmedienzentrums Baden-Württemberg und unter [https://moodle.moove-bw.de.](https://moodle.moove-bw.de/)

Hinweise zur digitalen Arbeit mit Kompetenzrastern (DAKORA) finden Sie auf den [Seiten des ehemaligen LS](http://www.ls-bw.de/,Lde/Startseite/Lernen/DAKORA)  [BW.](http://www.ls-bw.de/,Lde/Startseite/Lernen/DAKORA) Für einige Fächer aus dem Bereich AVdual/AV gibt es inzwischen [fertige Kompetenzraster zum Download](https://www.schule-bw.de/themen-und-impulse/individuelles-lernen-und-individuelle-foerderung/berufliche-schulen/materialien-unterricht/av-avdual-material/kompetenzraster).

Die Themenseite ["Selbstorganisiertes Lernen \(SOL\)"](https://www.schule-bw.de/themen-und-impulse/individuelles-lernen-und-individuelle-foerderung/berufliche-schulen/massnahmen/index-1.html) auf dem Landesbildungsserver Baden-Württemberg gibt Anregungen, die gerade im Fernunterricht hilfreich sein können.

Auf der Seite des Ministeriums für Schule und Bildung des Landes Nordrhein-Westfalen haben die Autoren Axel Krommer, Philippe Wampfler und Wanda Klee ["Impuls für das Lernen auf Distanz"](https://www.schulministerium.nrw.de/themen/recht/schulgesundheitsrecht/infektionsschutz/impulse-fuer-das-lernen-auf-distanz) veröffentlich.

#### <span id="page-18-0"></span>**IMPRESSUM**

#### **Herausgeber:**

Ministerium für Kultus, Jugend und Sport Baden-Württemberg Postfach 10 34 42 70029 Stuttgart www.km-bw.de

#### **Verantwortlich:**

Hannelore Hammer, Ministerium für Kultus, Jugend und Sport Baden-Württemberg

#### **Autoren:**

Ralf Bär, Seminar für Aus- und Fortbildung der Lehrkräfte Berufliche Schulen Freiburg Franz Dreher, Seminar für Aus- und Fortbildung der Lehrkräfte Berufliche Schulen Weingarten Uwe Hüpping, Seminar für Aus- und Fortbildung der Lehrkräfte Berufliche Schulen Karlsruhe Oliver Kilthau, Seminar für Aus- und Fortbildung der Lehrkräfte Berufliche Schulen Stuttgart Ulrike Richter, Zentrum für Schulqualität und Lehrerbildung, Regionalstelle Schwäbisch Gmünd

#### **Redaktion:**

Susanne Kugler, Zentrum für Schulqualität und Lehrerbildung Stuttgart

#### **Fotos:**

stock.adobe.com © Prostock-studio, insta\_photos, ra2-studio, Nattakorn, Halfpoint, francescoridolfi

#### **Layout:**

Ilona Hirth Grafik Design GmbH

Stand: Januar 2021

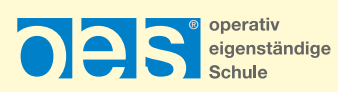

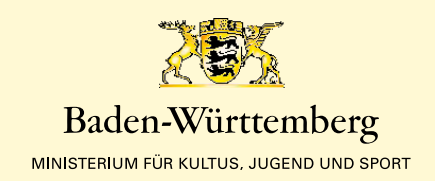